# *GestFrut\_Pera***: Sistema para Avaliações Econômico-financeiras da Produção de Peras**

### **Apresentação Geral do Sistema**

O sistema *GestFrut\_Pera*, desenvolvido pela Embrapa Uva e Vinho, possibilita efetuar estimativas e análises econômicas e financeiras de diferentes sistemas de produção de pera, incluindo as fases de produção do pomar e de pós-colheita. Para tanto, a partir de dados da estrutura de produção e da tecnologia empregada nessas duas fases, pode-se:

1. Realizar estimativas e análises de eficiência econômica (receitas, custos, lucro, lucratividade etc.) e de viabilidade financeira (tempo de recuperação do capital, taxa interna de retorno, retorno adicional sobre o investimento etc.) do sistema de produção em análise.

2. Mediante possíveis variações em componentes tecnológicos, avaliar o impacto nos resultados econômicos e financeiros do sistema de produção (ex.: verificar o que acontece com o lucro quando se aumenta o preço de um determinado insumo).

3. Identificar as variáveis que mais impactam nos resultados econômicos e financeiros da produção de pera.

4. Realizar simulações para estimar e analisar riscos econômicos e financeiros do sistema de produção, verificando, por exemplo, a probabilidade de obter resultados positivos e negativos (ex.: probabilidades de obter lucro maior e menor que zero).

Para atender a esses objetivos, o *GestFrut\_Pera* foi desenvolvido no ambiente do software Microsoft Excel, com recursos de programação do Visual Basic. Sobre esse ambiente, é importante ressaltar que, devido a diferenças expressivas nas várias versões do Microsoft Excel e em função de o sistema requerer o uso de macros, o mesmo só pode ser utilizado em equipamentos (computadores,

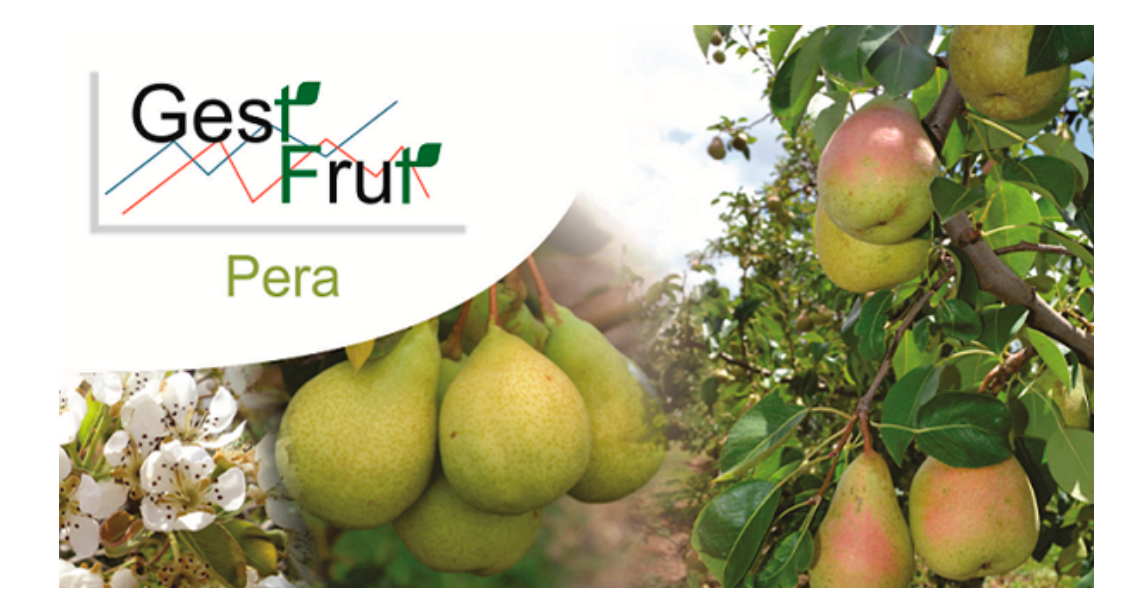

# **105***Circular Técnica*

*Bento Gonçalves, RS Dezembro, 2014*

## **Autores**

**Joelsio José Lazzarotto** Med. Vet., Dr., Pesquisador, Embrapa Uva e Vinho, Bento Gonçalves, RS, joelsio.lazzarotto@embrapa.br

**João Caetano Fioravanço** Eng. Agrôn., Dr., Pesquisador, Embrapa Uva e Vinho, Bento Gonçalves, RS, joao.fioravanco@embrapa.br

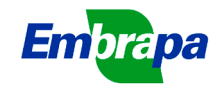

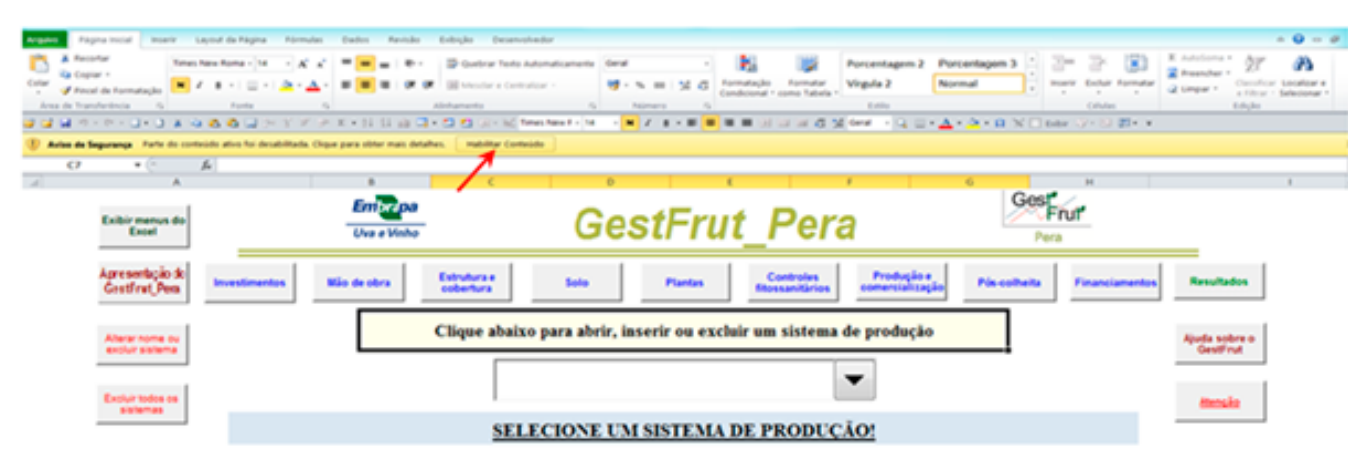

**Fig. 1.** Ilustração do aviso de segurança do Microsoft Excel.

notebooks, etc.) que tenham instaladas as versões 2007 ou 2010, ou seja, o sistema não pode ser utilizado em versões anteriores desse programa. Além disso, ao acessá-lo pela primeira vez, por questões de segurança do próprio Microsoft Excel, logo abaixo da Faixa de Opções, conforme é ilustrado na Figura 1, poderá aparecer uma mensagem similar à seguinte: "**Aviso de Segurança**  *Parte do conteúdo ativo foi desabilitada. Clique para obter mais detalhes"*. *"Habilitar Conteúdo"*. Desse modo, para utilizar os recursos do sistema é necessário clicar na opção *"Habilitar Conteúdo"*, pois somente assim serão habilitadas todas as macros.

### **Principais aspectos da estrutura e funcionalidades do sistema**

Em termos estruturais, o sistema conta com diversas telas de entrada de dados (investimentos, mão de obra, controles fitossanitários, etc.) e de resultados (custo de produção, fluxo de caixa, indicadores de eficiência econômica e de viabilidade financeira, etc.), permitindo cadastrar e analisar, em um mesmo arquivo, até 25 diferentes sistemas de produção de pera. Além disso, sempre que o usuário mudar de tela de inserção de dados, automaticamente o sistema forma um banco de dados dentro do próprio arquivo. Essa funcionalidade permite que o usuário possa, posteriormente, acessar e/ou modificar os dados e, consequentemente, os resultados dos sistemas de produção cadastrados.

Apesar de contar com uma programação interna relativamente complexa, a utilização do sistema é muito simples, pois: 1) foi desenvolvido no Microsoft Excel, que é um software amplamente utilizado nos ambientes residenciais e de trabalho; 2) as diversas telas de entradas de dados foram estruturadas

de forma a atender assuntos específicos (solo, plantas, pragas e doenças, etc.); 3) na maioria das telas de dados e de resultados existem ícones de ajuda, que auxiliam no preenchimento dos dados ou na interpretação dos resultados; 4) nas telas de entrada de dados, havendo erros de inserção ou falta de dados essenciais, automaticamente, são exibidas mensagens de aviso que apontam para a necessidade do usuário efetuar correções; 5) a partir da inclusão dos dados do sistema de produção, todos os resultados econômicos e financeiros são gerados automaticamente pelo sistema; e 6) esses resultados podem, de maneira bastante simples, ser salvos em outros arquivos do Microsoft Excel.

É pertinente salientar que, além desses aspectos, a inserção de dados no sistema é muito facilitada quando o usuário preenche, de maneira prévia, o Caderno de Escrituração para a Produção de Pera. Isso porque esse caderno, também desenvolvido pela Embrapa Uva e Vinho, está estruturado de maneira muito similar às telas de entrada de dados do *GestFrut\_Pera.*

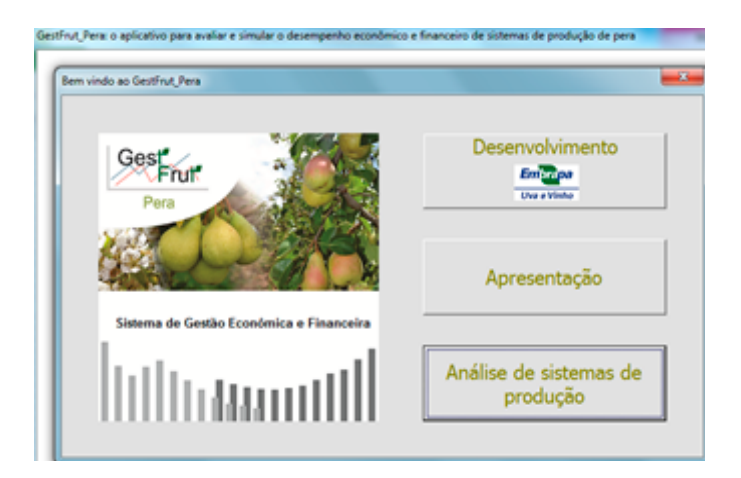

**Fig. 2.** Tela inicial do *GestFrut\_Pera.*

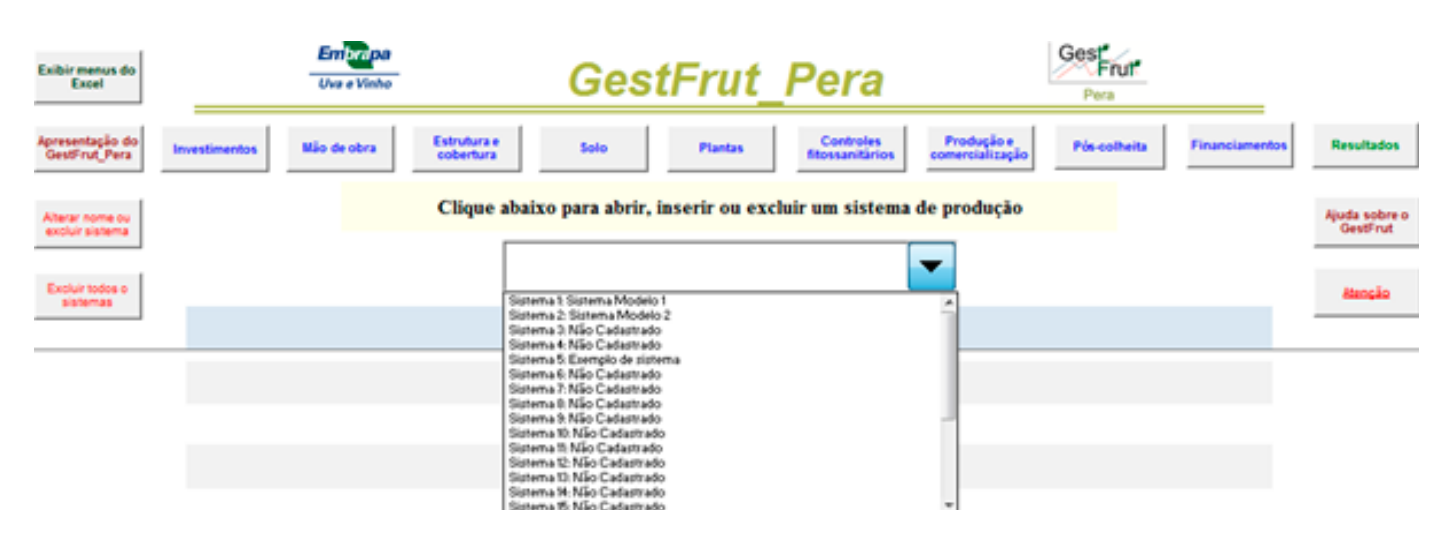

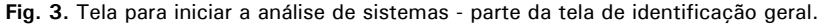

### **Descrição e ilustração das principais telas e funcionalidades do sistema**

Sempre que o usuário acessar o arquivo do *GestFrut\_ Pera*, inicialmente, abrirá a tela ilustrada na Figura 2. Essa tela apresenta três ícones: *Desenvolvimento*, que traz detalhes sobre a equipe e a instituição responsável pelo desenvolvimento do sistema; *Apresentação*, onde são apresentados os objetivos e as funcionalidades do sistema; e *Análise de sistemas de produção*, cujo ícone dá acesso à tela inicial de análise de distintos sistemas de produção de pera (Figura 3).

A Figura 3 ilustra parte da tela inicial de análise de sistemas de produção. A partir dela, é possível acessar sistemas de produção já cadastrados ou cadastrar, alterar e excluir sistemas. Na parte superior dessa tela, estão localizados vários botões que dão

acesso às outras telas do sistema (investimentos, mão de obra, estrutura e cobertura, solo, plantas, controles fitossanitários, produção e comercialização, pós-colheita, financiamentos e resultados). Essa estrutura de botões também está presente nas demais telas de dados e de resultados do sistema.

Ao acessar um sistema de produção já cadastrado, será exibida a janela representada na Figura 4a, que permite abrir, alterar o nome ou excluir o sistema. **Importante**: Os *Sistemas 1 e 2*, definidos como *Sistemas Modelos*, já cadastrados no sistema, não podem ser excluídos ou ter seus nomes alterados, pois representam sistemas de referência (modelos guia) para o usuário, relativos à produção de pera. Caso queira cadastrar um novo sistema, ao selecionar um *Sistema Não Cadastrado*, será visualizada a janela ilustrada na Figura 4b, em que deverá ser digitado o nome do novo sistema.

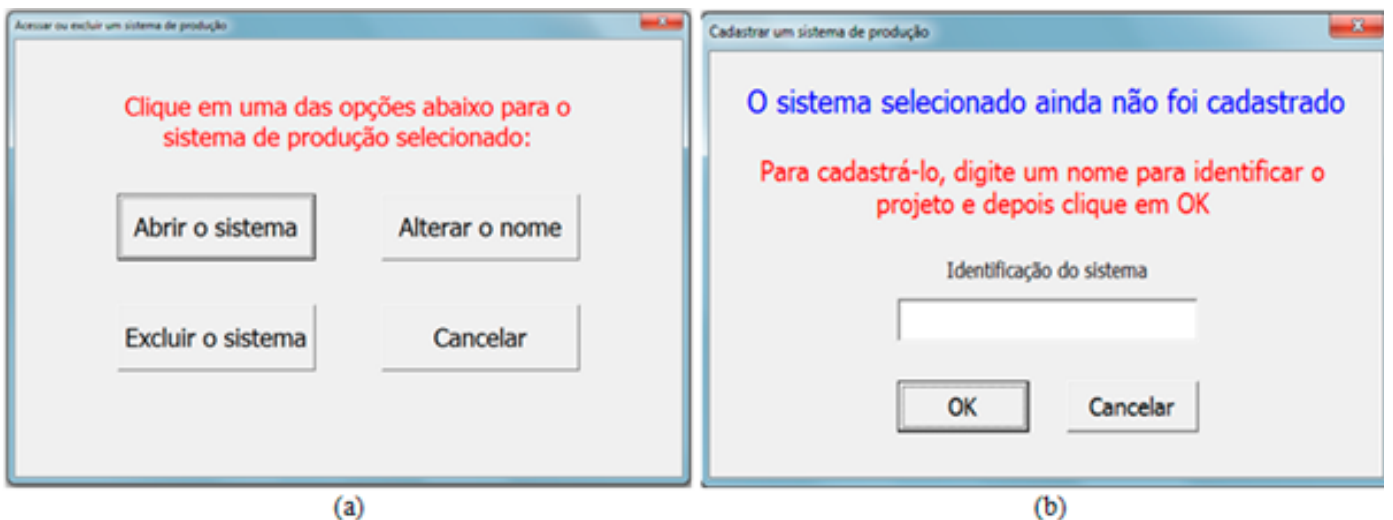

**Fig. 4.** Janelas de acesso e cadastro de distintos sistemas de produção.

Após digitar o nome do novo sistema, abre-se a janela ilustrada na Figura 5a. Com essa janela, havendo interesse do usuário, ele poderá importar, para o novo sistema, os dados de sistemas já cadastrados e, então, efetuar apenas as modificações que julgar necessárias (alterar o nível de produtividade e/ou os tratamentos fitossanitários). Essa importação pode ser feita a partir dos dados gravados nos sistemas definidos como modelos (referências) ou a partir dos dados do último sistema acessado e cadastrado pelo usuário. Porém, caso não queira utilizar dados já gravados, basta selecionar a opção "Não utilizar dados de outro sistema".

Para o caso de ser selecionada a opção "Utilizar dados de sistemas modelos (referências)", será

visualizada a janela mostrada na Figura 5b, que permite ao usuário definir qual será o sistema modelo a ser utilizado como base inicial dos dados.

Após cadastrar ou abrir um sistema, será disponibilizada a tela que contém os campos visualizados na Figura 6. Esses campos estão relacionados, sobretudo, com informações de identificação do sistema de produção.

É importante salientar que, nas várias telas de inclusão de dados, caso o usuário digite informações incorretas (texto em lugar de número, números negativos, etc.) ou deixe de incluir informações essenciais (tempo de vida útil do parreiral), ao tentar acessar outra tela (passar

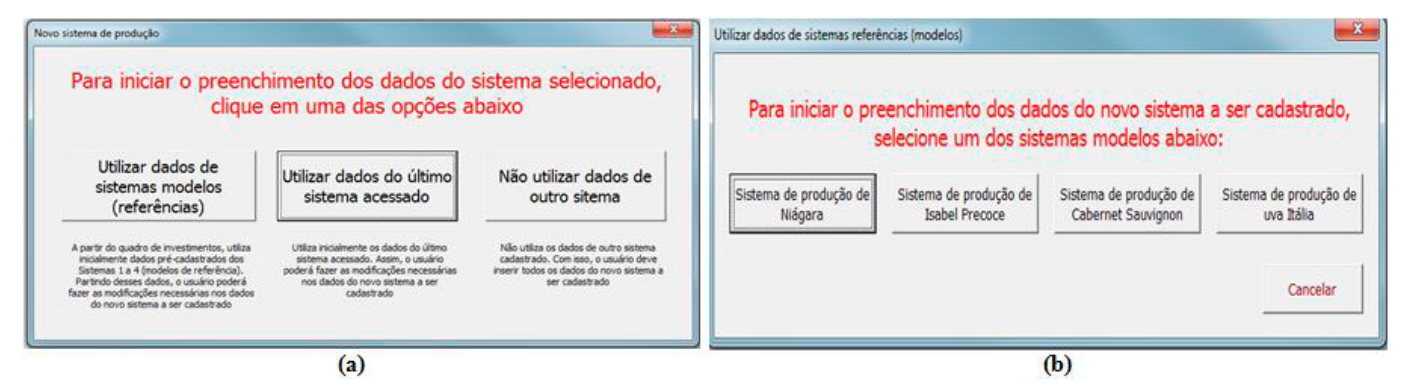

**Fig. 5.** Janelas para definir bases de dados iniciais para os novos sistemas cadastrados.

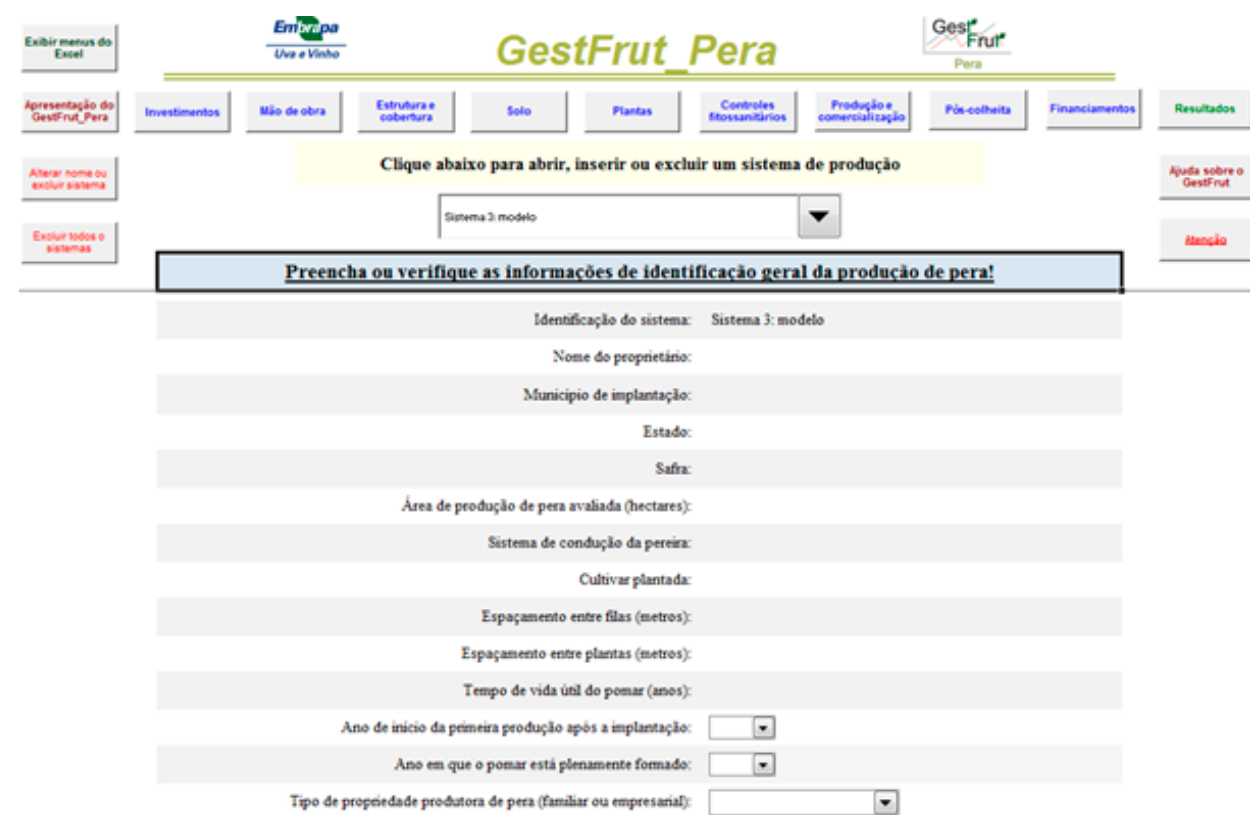

**Fig. 6.** Tela para preenchimento ou verificação de informações relacionadas com a identificação do sistema de produção.

da tela de *Identificação geral* para a de *Mão de obra*), automaticamente, são exibidas mensagens de advertência. Algumas dessas mensagens estão ilustradas na Figura 7. Assim, somente após serem realizadas as correções necessárias, será possível acessar outra tela.

Para implantar e conduzir qualquer sistema de produção de pera, é necessário realizar determinados investimentos em bens de capital (galpão, trator, pulverizador, equipamentos de irrigação etc.), que possuem vida útil superior a dois anos. Diante disso, a Figura 8 ilustra parte da tela relacionada com a inserção de dados acerca dos itens de investimento para a produção da fruta, que podem estar presentes no sistema de produção avaliado. É importante ressaltar que nessa tela, bem como nas demais de

entrada de dados do sistema, devem ser preenchidas **APENAS** as informações para os itens presentes no sistema de produção avaliado.

É importante destacar que, na parte superior da tela *Investimentos*, onde estão localizados os botões de acesso às demais telas, há um botão de Ajuda, que traz informações sobre como preencher adequadamente o quadro de investimentos (Figura 9). Salienta-se que, em todas as telas de inserção de dados, existe um botão de Ajuda para auxiliar no preenchimento correto das informações.

Os dados de mão de obra devem ser digitados em planilhas específicas, que dependem do tipo de propriedade produtora de pera (familiar ou empresarial), a ser definido na planilha de

OK

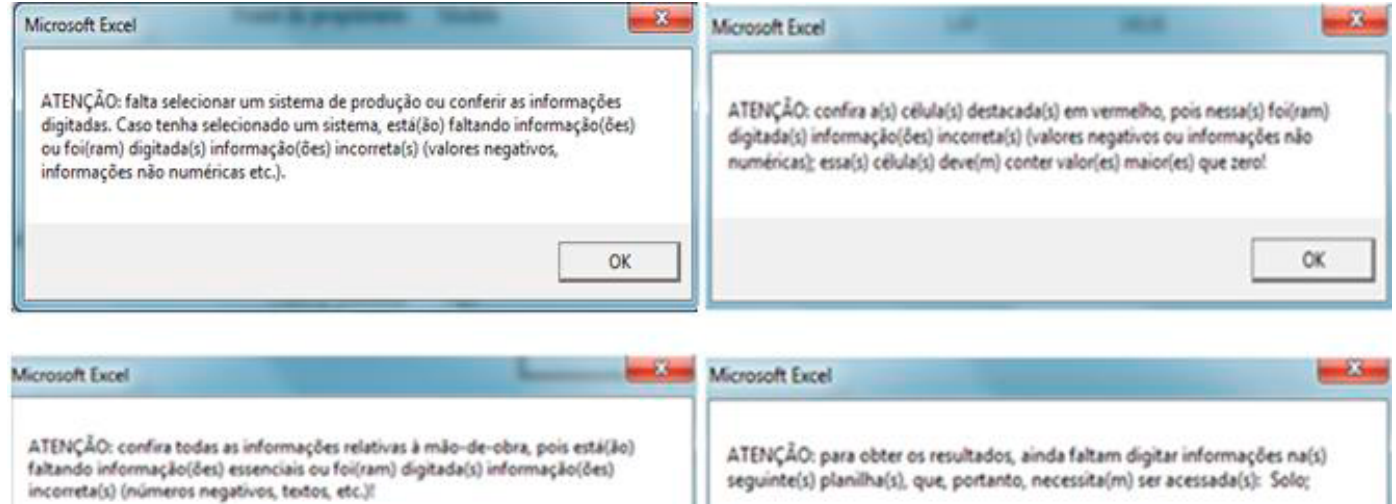

CH

**Fig. 7.** Ilustração de algumas janelas com mensagens automáticas de advertência.

| klenthoação<br>Como digitar os<br>dados: AJUDA<br>geral<br>Exibir menus do<br>Excel<br>Atonção | ando de obra          | Estrutura e<br>cobertura<br>Investimentos totais em benfeitorias, máquinas e equipamentos necessários para a produção de hectare de uva | Plantas<br>Solo | Controles<br>fitossanitários | Produção e<br>comercialização               | Pos-colheita<br><b>Financiamentos</b> | Resultados  |
|------------------------------------------------------------------------------------------------|-----------------------|----------------------------------------------------------------------------------------------------|-----------------|------------------------------|---------------------------------------------|---------------------------------------|-------------|
| Iteas de investimento                                                                          | Unidade               | Valor nevo (RS/unidade)                                                                                                    | Quantidade      | Vida útil (anes)             | Use relative para a predução<br>de uva (%). | Manutenção (9))                       | Seguro (95) |
| Area construida para garagem, oficina e depósito                                               | lewest mio realiz -   |                                                                                                    |                 |                              |                                             |                                       |             |
| Casa para funcientino                                                                          | have st released in   |                                                                                                    |                 |                              |                                             |                                       |             |
| Referierie                                                                                     | kwest não realiz. v   |                                                                                                    |                 |                              |                                             |                                       |             |
| Banheiro de campo                                                                              | lewest não realiz v   |                                                                                                    |                 |                              |                                             |                                       |             |
| Micro Trator ou Trator                                                                         | kwest não realiz v    |                                                                                                    |                 |                              |                                             |                                       |             |
| Correta ou reboque agricola                                                                    | lewest rike realiz.   |                                                                                                    |                 |                              |                                             |                                       |             |
| Subsolador.                                                                                    | levest me realiz. v   |                                                                                                    |                 |                              |                                             |                                       |             |
| Ando                                                                                           | lewest rido realiz. - |                                                                                                    |                 |                              |                                             |                                       |             |
| Grade                                                                                          | letvest relo realiz - |                                                                                                    |                 |                              |                                             |                                       |             |

**Fig. 8.** Parte da tela de investimentos em benfeitorias, máquinas e equipamentos.

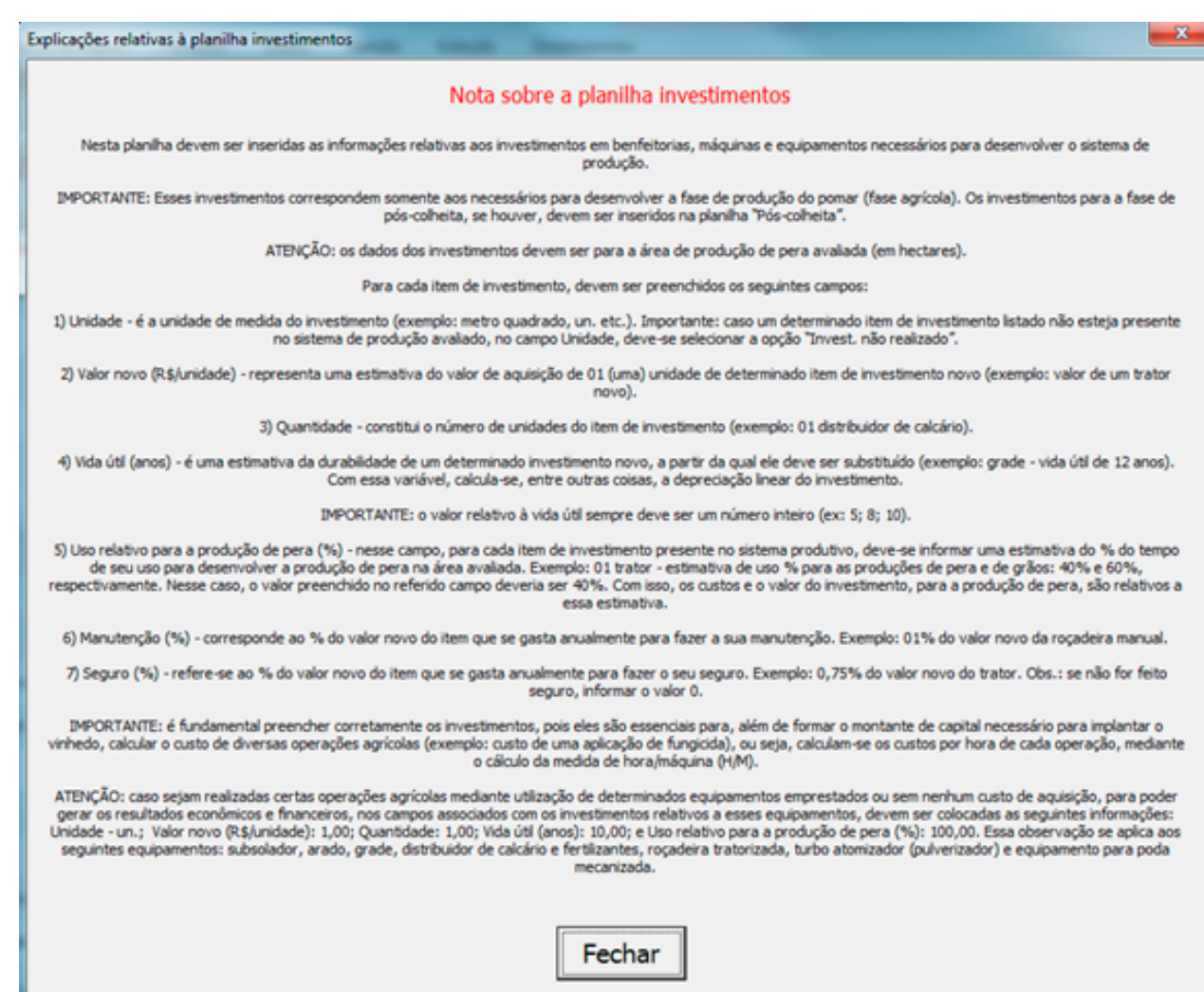

**Fig. 9.** Ilustração da janela de ajuda para preenchimento do quadro de investimentos.

identificação do sistema de produção. Para utilizar o GestFrut, assume-se que, enquanto uma propriedade familiar é aquela onde mais 50% da mão de obra empregada na produção de pera está vinculada a membros da própria família, uma propriedade empresarial caracteriza-se por ter mais de 50% de mão de obra contratada para essa atividade.

Para o caso de uma propriedade familiar, a planilha é semelhante à ilustrada na Figura 10. Nessa planilha, devem ser informados os valores relativos à mão de obra operacional e para a colheita. Em termos práticos, na coluna "R\$/diária (informar os valores com encargos sociais, se houver)" devem ser digitados os valores das diárias (com encargos sociais, se houver) dos dois tipos de mão de obra.

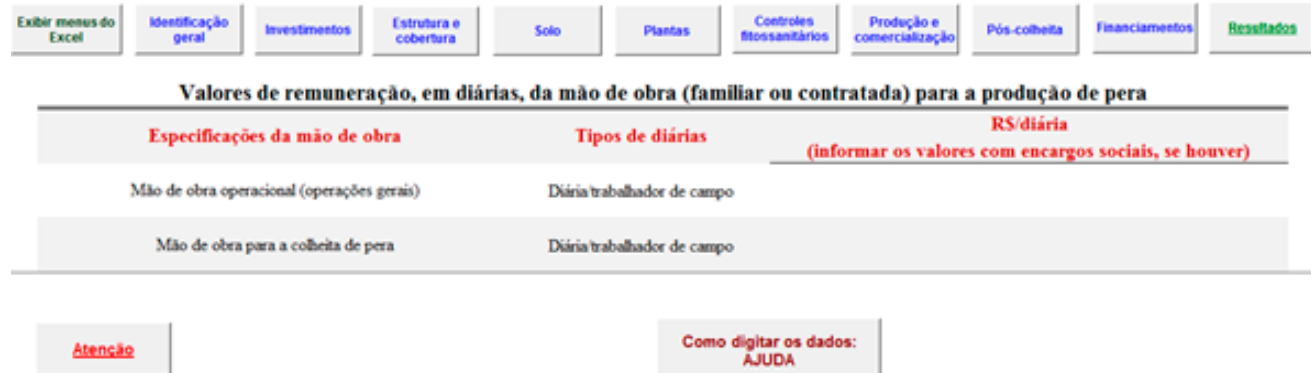

**Fig. 10.** Ilustração da tela de mão de obra para o caso de propriedade familiar.

Para o caso de uma propriedade empresarial, a planilha é similar à ilustrada na Figura 11. Nessa planilha, devem ser informados os valores relativos à mão de obra permanente (empregados fixos ao longo do ano) e temporária (empregados contratados durante alguns períodos do ano). Importante: devem ser informados os valores totais gastos anualmente com a mão de obra, ou seja, esses valores incluem os seguintes itens: encargos sociais, transporte, alimentação, hospedagem, plano de saúde, obrigações trabalhistas, etc.

Caso o sistema de produção analisado contenha itens relacionados com estrutura, drenagem e/ ou cobertura, tem-se uma tela específica para

preenchimento dos dados. Essa tela, representada parcialmente na Figura 12, está dividida em duas partes. Enquanto a primeira é para inserção de dados que envolvem itens de estrutura e drenagem, a segunda parte trata de aspectos da cobertura do pomar.

Os dados relativos ao preparo da área e manejo do solo, plantio e condução das plantas, equipamentos de proteção individual e controles fitossanitários e produção, colheita, comercialização e operações gerais e pós-colheita (se houver), também, devem ser inseridos em telas específicas, que estão parcialmente ilustradas, respectivamente, nas partes *a, b, c, d* e *e* da Figura 13.

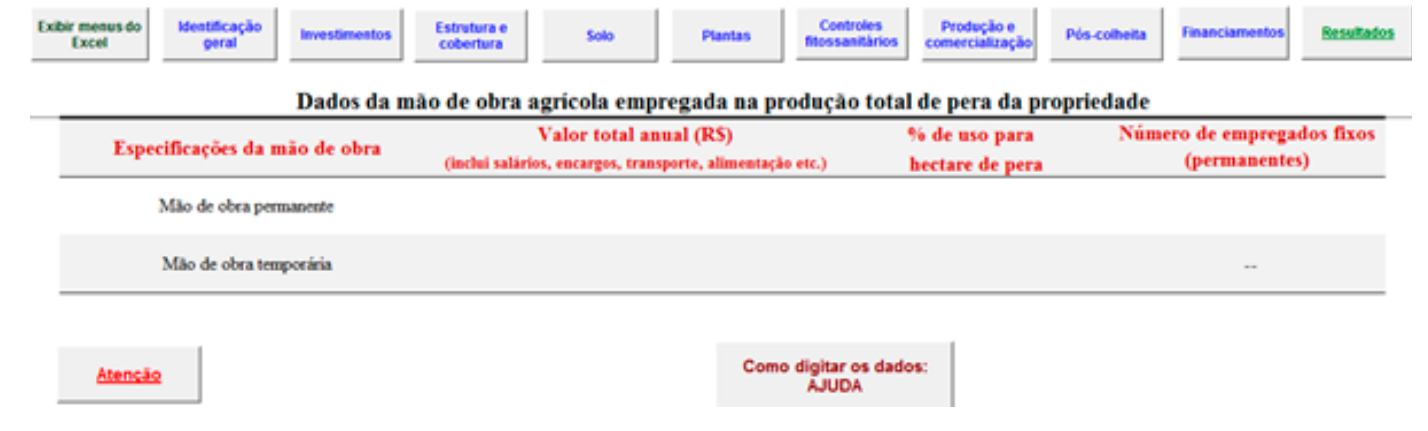

**Fig. 11.** Ilustração da tela de mão de obra para o caso de propriedade empresarial.

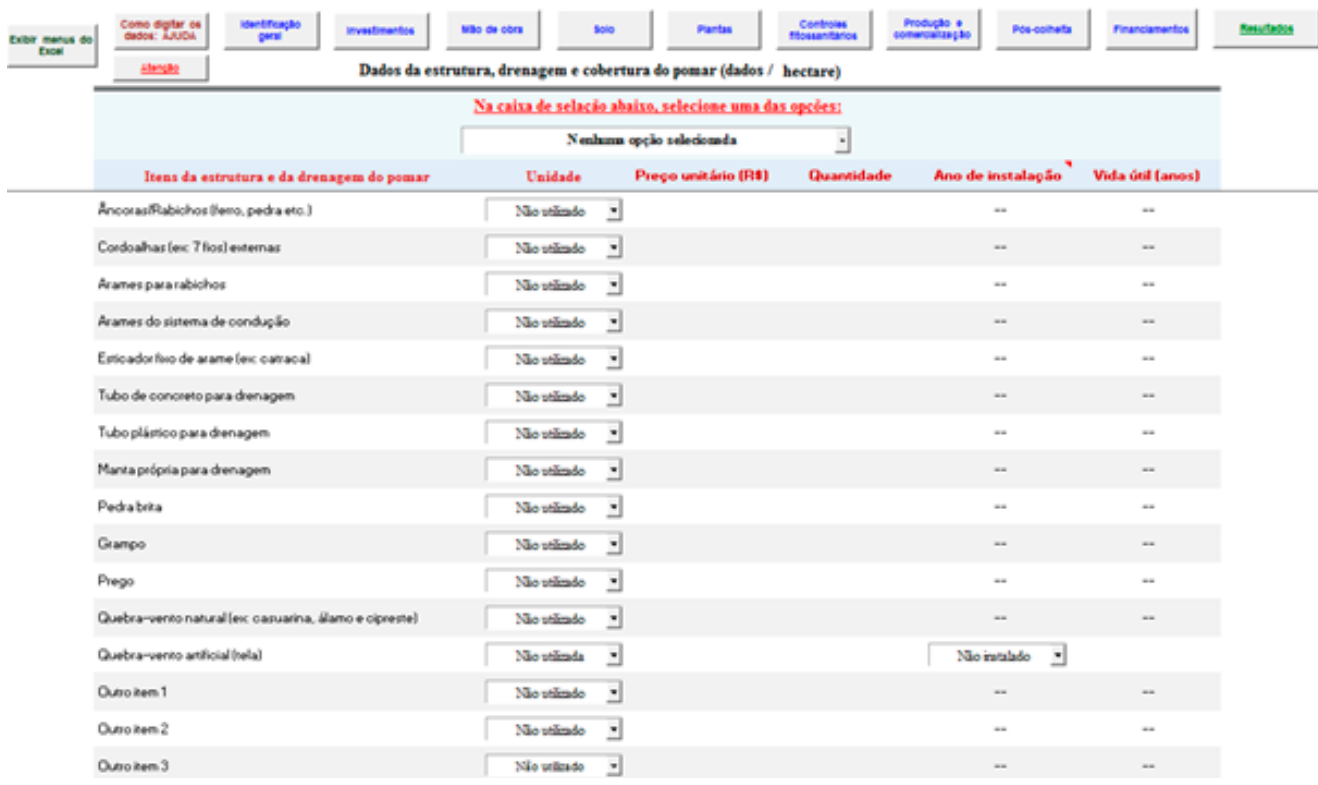

**Fig. 12.** Representação parcial da tela de estrutura, drenagem e cobertura do sistema.

| Como digitar es<br>dados: AJUCA<br>Exibir menus da                                                                                                    | Wike-de-place                                                                                      |                                                                                                    |                                    |                                        |                                        |                                                                                       |                                   |
|----------------------------------------------------------------------------------------------------|----------------------------------------------------------------------------------------------------|----------------------------------------------------------------------------------------------------|------------------------------------|----------------------------------------|----------------------------------------|---------------------------------------------------------------------------------------|-----------------------------------|
| Excel                                                                                                    |                                                                                                    | Dados de preparo da área e manejo do solo do pomar (dados/hectare)                                      |                                    |                                        | <b>Resultatos</b>                      |                                                                                       |                                   |
| Preparo da área e manejo do solo                                                                                                    | <b><i><u>Talifade</u></i></b><br>Especificação                                                     | Propa unitário (RS)                                                                                     | I' ano (implantação)               | 2" ann (formação)                      | F ans (formação)                       | Case (Internação)                                                                     | F ano (manutencia)                |
| Limpuza poivia da área (podras, mizmi)                                                                                                    | Nie makade<br>Ξ<br>$\overline{\phantom{a}}$                                                        | $\overline{\phantom{a}}$                                                                                | Quantidade                         | Quantidade<br>$\overline{\phantom{a}}$ | Quantifule<br>$\overline{\phantom{a}}$ | Quantidade<br>$\sim$                                                                  | Quantidade                        |
|                                                                                                    |                                                                                                    |                                                                                                    |                                    |                                        |                                        |                                                                                       |                                   |
| Denarração da área                                                                                                    | Nio makada<br>×<br>$\overline{\phantom{a}}$                                                        | $\blacksquare$                                                                                          |                                    |                                        | $\blacksquare$                         | $\mathbf{m}$                                                                          |                                   |
| Dresagen da área                                                                                                    | Namskade<br>₫<br>÷                                                                                 | ÷                                                                                                    |                                    |                                        | ÷                                      | $\sim$                                                                                |                                   |
| Aplicação de herbicidas para preparo da área                                                                                                    | Nko makada<br>٠<br>۰                                                                               | $\equiv$                                                                                                |                                    |                                        |                                        |                                                                                       |                                   |
|                                                                                                    |                                                                                                    | (a)                                                                                                    |                                    |                                        |                                        |                                                                                       |                                   |
| Como digitar es<br>dados: AJUGA                                                                                                    | Mão de obra                                                                                        |                                                                                                    |                                    | <b>Piscollets</b>                      |                                        |                                                                                       |                                   |
| Exibit men<br>do Excel                                                                                                    |                                                                                                    | Dados de plantio e condução das plantas do pomar (dados hoctare)                                        |                                    |                                        | <b>Resultatos</b>                      |                                                                                       |                                   |
|                                                                                                    | Unidade<br>Especificação                                                                           | Preço unitário (RS)                                                                                     | l'ano (implantação)                | 7' ann (formação)                      | 3" ano (formação)                      | Caso (Isrmacio)                                                                       | F ans (manutenção)                |
| Plantio e condução das plantas                                                                                                    |                                                                                                    |                                                                                                    | Quantidade                         | Quantidade                             | Quantidade                             | Quantidade                                                                            | Quantidade                        |
| No utinde<br>Modes essertadas                                                                                                    | 뇌<br>$\sim$                                                                                        |                                                                                                    |                                    |                                        |                                        | $\sim$                                                                                | m                                 |
| Abertura de covas ou sulcos para plantio das modes<br>Não realizada                                                                                                    | ۳<br>$\overline{\phantom{a}}$                                                                      | $\overline{\phantom{a}}$                                                                                |                                    | $\overline{\phantom{a}}$               | $\overline{\phantom{a}}$               | $\overline{\phantom{a}}$                                                              | $\overline{\phantom{a}}$          |
| Plastie das modes e colocação de tutores<br>Não realizada                                                                                                    | 칙                                                                                                  |                                                                                                    |                                    |                                        |                                        |                                                                                       |                                   |
| Número de tutores<br>Não utilizado                                                                                                    | ٠                                                                                                  |                                                                                                    |                                    |                                        |                                        |                                                                                       |                                   |
|                                                                                                    |                                                                                                    | (b)                                                                                                    |                                    |                                        |                                        |                                                                                       |                                   |
| Coma digitar es                                                                                                    |                                                                                                    |                                                                                                    |                                    |                                        |                                        |                                                                                       |                                   |
| deduc AJUSA<br>Exibir memor do<br>Excel                                                                                                    | Mão de obra                                                                                        |                                                                                                    |                                    | Pin colte to                           | Finance                                |                                                                                       |                                   |
|                                                                                                    | Dados de equipamentos de proteção individual (EPIs) e de controles fitossanitários (dados/hectare) |                                                                                                    |                                    |                                        | <b>Resultatos</b>                      |                                                                                       |                                   |
| <b>EPIs e controles fitossanitários</b>                                                                                                    | Unidade<br>Especificação                                                                           | Prep unitário (RS)                                                                                      | I" ano (implantação)<br>Quantidade | I' and thrmacial<br>Quantidade         | F and (formacie)<br>Quantidade         | Caso (formação)<br>Quantidade                                                         | 5' ano (manutenção)<br>Quantidade |
| Vestimenta (calca, camina, toos, avental)                                                                                                    | No stime<br>٠<br>$\overline{a}$                                                                    |                                                                                                    |                                    |                                        |                                        |                                                                                       |                                   |
| Beta (pac)                                                                                                    | No sting<br>H<br>$\sim$                                                                            |                                                                                                    |                                    |                                        |                                        |                                                                                       |                                   |
| Lons (pad)                                                                                                    | No stiade<br>٠<br>$\blacksquare$                                                                   |                                                                                                    |                                    |                                        |                                        |                                                                                       |                                   |
| Miscara Respirador                                                                                                    | No stime<br>٠<br>$\sim$                                                                            |                                                                                                    |                                    |                                        |                                        |                                                                                       |                                   |
|                                                                                                    |                                                                                                    | $\left( c\right)$                                                                                       |                                    |                                        |                                        |                                                                                       |                                   |
|                                                                                                    |                                                                                                    |                                                                                                    |                                    |                                        |                                        |                                                                                       |                                   |
|                                                                                                    |                                                                                                    |                                                                                                    |                                    |                                        |                                        |                                                                                       |                                   |
| dates AUGA<br>Exibit man<br>de Excel                                                                                                    | Mão de vitro                                                                                       |                                                                                                    |                                    |                                        |                                        |                                                                                       |                                   |
| Atenção                                                                                                    |                                                                                                    | Produção, colheita, comercialização e operações gerais (dados/hectare)                                  |                                    |                                        | <b><i><u>Resultatos</u></i></b>        |                                                                                       |                                   |
| lions e operações gerais                                                                                                    | Unidade                                                                                            | Valor unitário<br>(RS, L %)                                                                             | 1" ano (implantação)<br>Quantidade | 2" and (formació)<br>Quantidade        | 3' ann (formació)<br>Quantidade        | Caso (Israacio)<br>Quantidade                                                         | f' une (manutempie)<br>Quantitate |
| Produção total de pera                                                                                                    | len podqår<br>٠                                                                                    |                                                                                                    |                                    |                                        |                                        |                                                                                       |                                   |
| Pera com qualidade superior - propospão média                                                                                                    | les printede »                                                                                     |                                                                                                    | $\overline{\phantom{a}}$           | $\sim$                                 | $\sim$                                 | $\sim$                                                                                |                                   |
| Pera com qualidade intermediária - proporção média                                                                                                    | Sea periodegia - »                                                                                 |                                                                                                    | $\blacksquare$                     | $\blacksquare$                         | $\equiv$                               | $\equiv$                                                                              |                                   |
| Pers pars a indictria (collage) - proporcite média                                                                                                    | Sea pricipale >                                                                                    |                                                                                                    | ٠                                  | $\sim$                                 | $\sim$                                 | $\sim$                                                                                | ۰                                 |
| Praça média de venda da pera com qualidade superior                                                                                                    | len vesk<br>$\begin{array}{c} \begin{array}{c} \mathbf{1} \end{array} \end{array}$                 |                                                                                                    |                                    |                                        |                                        |                                                                                       |                                   |
|                                                                                                    |                                                                                                    | 0                                                                                                    |                                    |                                        |                                        |                                                                                       |                                   |
|                                                                                                    |                                                                                                    |                                                                                                    |                                    |                                        |                                        |                                                                                       |                                   |
| Exibir menus do<br>Excel<br>dados: AJUDA                                                                                                    | Mão de obra                                                                                        |                                                                                                    |                                    |                                        |                                        |                                                                                       |                                   |
| Na caixa de selação abaixo, selecione uma das opções:                                                                                                    |                                                                                                    |                                                                                                    |                                    |                                        |                                        | Informe a capacidade instalada da estrutura de pén colheita de frutus (em toneladas): |                                   |
| Sistema sem estrutura de pós colheira                                                                                                    | $\bullet$                                                                                          | Investimentos em benfeitorias, máquinas e equipamentos para a estrutura de pós colheita (packing house) |                                    |                                        |                                        | Informe a 96 da capacidade instalada efetivamente utilizada no ano:                   |                                   |
| <b>Bean de laventimento</b>                                                                                                    | <b><i><u>Taidade</u></i></b>                                                                       | Valor nove (ES/unidade)                                                                                 | Quantidade                         | <b>Vida 6till (anne)</b>               |                                        | Manutenção (7/4)                                                                      | Segare (94)                       |
| Área construida para amazenamento e beneficiamento (pós-colheita)                                                                                                    | levent allowake. 16                                                                                |                                                                                                    |                                    |                                        |                                        |                                                                                       |                                   |
| Estrutura de disposificação (câmaras frias)<br>Recorvations de gases                                                                                                    | levent, allo realiz.<br>levest, allo realiz.                                                       | 킈<br>킈                                                                                                  |                                    |                                        |                                        |                                                                                       |                                   |
| Classificadors de frutas                                                                                                    | levest, allo realiz.                                                                               | 킈                                                                                                    |                                    |                                        |                                        |                                                                                       |                                   |
| Embaladora de frutas                                                                                                    | levest, allo realiz.                                                                               | $\overline{a}$                                                                                          |                                    |                                        |                                        |                                                                                       |                                   |
| <b>Emplitudeira</b>                                                                                                    | levent, allo realiz.                                                                               | 킈                                                                                                    |                                    |                                        |                                        |                                                                                       |                                   |
| <b>Paletinsdor</b><br><b>Paletons</b>                                                                                                    | levest, alle realit.<br>levest, são resta.                                                         | 킈<br>츼                                                                                                  |                                    |                                        |                                        |                                                                                       |                                   |
| <b>Seladora</b>                                                                                                    | levest, alle realit.                                                                               | 츼                                                                                                    |                                    |                                        |                                        |                                                                                       |                                   |
| Balança para pesagem de caminhões                                                                                                    | levest, allo realiz.                                                                               | 超                                                                                                    |                                    |                                        |                                        |                                                                                       |                                   |
| Equipamentos para pré-classificação (balança, refratometro, penetrómetro etc.)<br><b>Best</b>                                                                                    | levent, alle realit.                                                                               | z.                                                                                                    |                                    |                                        |                                        |                                                                                       |                                   |
| Reservaties, encanamentos e conesões para água                                                                                                    | levent, allo realiz.<br>levent, allo realiz.                                                       | 킈<br>P.                                                                                                 |                                    |                                        |                                        |                                                                                       |                                   |
| Veiculo para transportes em geral (utilizado na pós-colheita)                                                                                                    | levest, allo realiz.                                                                               | 킈                                                                                                    |                                    |                                        |                                        |                                                                                       |                                   |
| Computadions e impressoras                                                                                                    | levest, alle realiz.                                                                               | ₫                                                                                                    |                                    |                                        |                                        |                                                                                       |                                   |
| Outres investimentes no packing house                                                                                                    | levest, alle realiz.                                                                               | $\overline{a}$                                                                                          |                                    |                                        |                                        |                                                                                       |                                   |
| Pós colheita (beneficiamento) - informar os dados relativos à utilização plena da capacidade instalada da estrutura de pós-colheita da pera<br>Irens e operações de pis colheira | <b>Taidade</b>                                                                                     | Especificação                                                                                           | Valor unitário (RS)                | Quantidade                             |                                        |                                                                                       |                                   |
| Nimero nédio de neses de amazenagen das peras                                                                                                    | Sen armazenagen [7]                                                                                | ٠<br>$\left( \cdot \right)$                                                                             |                                    |                                        |                                        |                                                                                       |                                   |

**Fig. 13.** Representação parcial das telas relativas à tecnologia de produção de pera.

A última tela de entrada de dados é a que trata de financiamentos (Figura 14). Em relação às demais telas, o preenchimento desta não é obrigatório, ou seja, o usuário, caso tenha interesse, pode preenchê-la tendo dois objetivos principais: auxiliar na tomada de decisão com relação à adoção de um determinado financiamento e/ou avaliar o impacto que esse financiamento pode exercer nos resultados econômicos e financeiros do sistema de produção de pera.

| <b>Exibirmenus</b>                                                                                            | Nota sobre a<br>planifha                                                                                                | Identificação<br>geral | <b>Investimentos</b>                                                  | Mão de obra | Estrutura e<br>cobertura | Solo        | <b>Plantas</b> | Controles<br>filossanitários | Produção e<br>comercializaçã | <b>Pós-colheita</b> | <b>Resultados</b> |
|----------------------------------------------------------------------------------------------------|----------------------------------------------------------------------------------------------------|------------------------|-----------------------------------------------------------------------|-------------|--------------------------|-------------|----------------|------------------------------|------------------------------|---------------------|-------------------|
|                                                                                                    | do Excel<br>Atenção<br>Financiamento para a cultura da pereira (financiamento para a área de produção de pera avaliada) |                        |                                                                       |             |                          |             |                |                              |                              |                     |                   |
|                                                                                                    |                                                                                                    |                        | Ano de realização do financiamento (em relação ao inicio do projeto): |             | Ano B                    | ×           |                |                              |                              |                     |                   |
| Valor total financiado (RS):                                                                                  |                                                                                                    |                        |                                                                       |             |                          |             | 30.000,00      |                              |                              |                     |                   |
| Taxa de juros do financiamento (% ao ano):                                                                    |                                                                                                    |                        |                                                                       |             |                          |             | 2,00%          |                              |                              |                     |                   |
| Prazo de carência (anos):                                                                                     |                                                                                                    |                        |                                                                       |             |                          | 3 anos      | $\blacksquare$ |                              |                              |                     |                   |
| Prazo para pagamento total (soma dos anos de carência + anos de pagamento):                                   |                                                                                                    |                        |                                                                       |             |                          |             | ≖              |                              |                              |                     |                   |
| Utilizar os valores relativos ao financiamento nas análises de eficiência econômica e viabilidade financeira? |                                                                                                    |                        |                                                                       |             |                          |             | $\blacksquare$ |                              |                              |                     |                   |
| Sin<br>Quadro sintese do financiamento realizado                                                              |                                                                                                    |                        |                                                                       |             |                          |             |                |                              |                              |                     |                   |
| <b>Valor</b> financiado<br>Saldo devedor<br>Ano do projeto                                                    |                                                                                                    |                        |                                                                       |             |                          | Amertização | <b>Juros</b>   |                              | Parcela a pagar              |                     |                   |
|                                                                                                    |                                                                                                    |                        | 30.000,00                                                             |             | 30.000,00                |             | 0.00           | 0,00                         |                              | 0,00                |                   |
|                                                                                                    |                                                                                                    |                        | 0,00                                                                  |             | 30.000,00                |             | 0.00           | 600.00                       |                              | 600,00              |                   |
|                                                                                                    |                                                                                                    |                        | 0.00<br>30.000.00                                                     |             |                          |             | 0.00           | 600.00                       |                              | 600.00              |                   |
|                                                                                                    |                                                                                                    |                        | 0.00<br>30,000.00                                                     |             |                          |             | 0.00           | 600.00                       |                              | 600.00              |                   |
|                                                                                                    |                                                                                                    |                        | 0.00<br>25.714.29                                                     |             |                          |             | 4.285.71       | 600,00                       |                              | 4,885,71            |                   |
|                                                                                                    |                                                                                                    |                        | 0,00                                                                  |             | 21.428,57                |             | 4.285,71       | 514.29                       |                              | 4.900,00            |                   |
|                                                                                                    |                                                                                                    |                        | 0,00<br>17.142.86                                                     |             |                          |             | 4.285,71       | 428,57                       |                              | 4.714.29            |                   |
|                                                                                                    |                                                                                                    |                        | 0.00                                                                  |             | 12.857,14                |             | 4.285.71       | 342.86                       |                              | 4.628.57            |                   |
|                                                                                                    |                                                                                                    |                        | 0,00                                                                  |             | 8.571.43                 |             | 4.285.71       | 257,14                       |                              | 4.542.86            |                   |
|                                                                                                    |                                                                                                    |                        | 0,00                                                                  |             | 4,285,71                 |             | 4.285,71       | 171,43                       |                              | 4.457,14            |                   |
|                                                                                                    | 10                                                                                                    |                        | 0.00                                                                  |             | 0.00<br>0,00             |             | 4.285.71       | \$5,71                       |                              | 4,371,43            |                   |
|                                                                                                    | Total                                                                                                    |                        | 30.000,00                                                             |             |                          | 30.000,00   | 4.200,00       |                              | 34.200,00                    |                     |                   |

**Fig. 14.** Ilustração da tela para cálculos e simulações de financiamentos.

Após efetuar a inserção de todos os dados requeridos nas várias telas apresentadas, o usuário poderá acessar e analisar os resultados de eficiência econômica (curto prazo - até um ano agrícola) e de viabilidade financeira (longo prazo - projeção de dez anos) do sistema de produção. A Figura 15a traz a representação da janela de resultados disponíveis, que são obtidos sob condições determinísticas (ausência de riscos) e sob condições de incertezas (com riscos). A partir dessa janela, clicando no

ícone "Entrada de dados", pode-se, também, abrir a janela que permite acessar qualquer uma das telas de dados já discutidas (Figura 15b). Com isso podese conferir ou alterar determinados dados.

*É importante salientar que todos os resultados de interesse do usuário são calculados automaticamente pelo sistema. Para isso, o usuário precisa preencher corretamente as telas de entrada de dados.* 

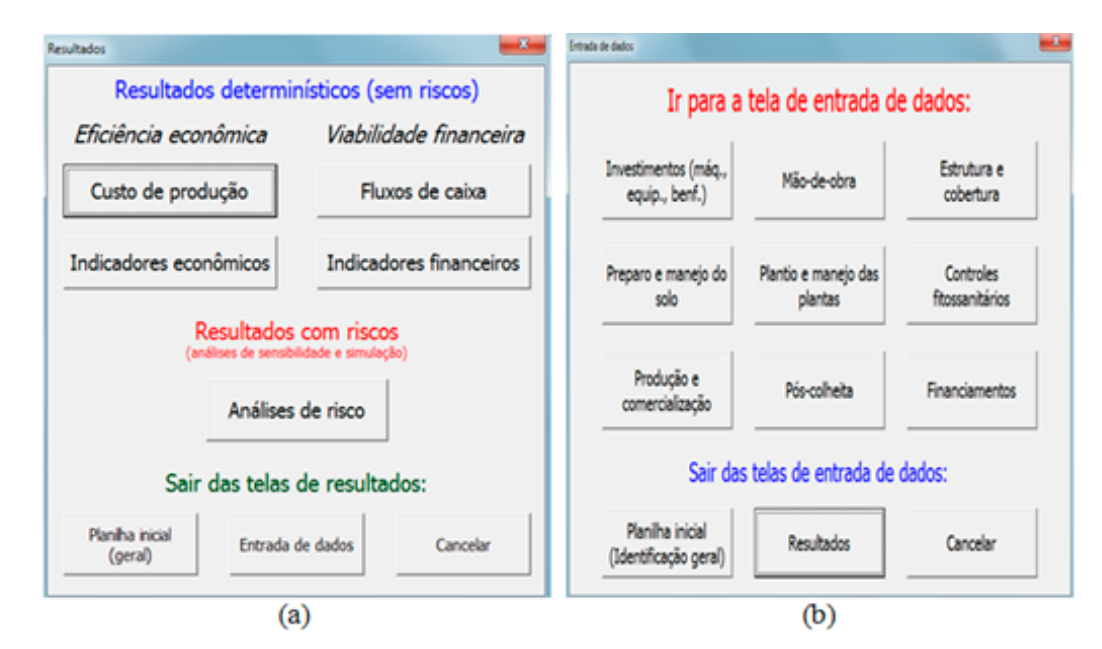

**Fig. 15.** Visualização das janelas com ícones de resultados e de entrada de dados.

A tela com a estrutura e a composição completa dos custos de produção está representada parcialmente na Figura 16. Na parte superior dessa tela, há seis botões específicos: *Exibir menus do Excel* - que reexibe as barras de ferramentas e a faixa de opções do Excel; *Planilha inicial (geral)* - para acessar a tela inicial de identificação e/ou seleção do sistema de produção a ser analisado; *Informações técnicas* - que abre uma janela com explicações fundamentais sobre a planilha de custos de produção; *Dados do sistema de produção* - que abre a janela ilustrada na Figura 15b;

*Outros resultados* - que possibilita acessar outros resultados mediante a abertura da janela visualizada na Figura 15a; e *Salvar resultados* - que permite salvar, em outro arquivo do Excel, os resultados gerados.

Dentre os resultados determinísticos associados com a análise de eficiência econômica, além da tela com toda a composição de custos (Figura 16), o sistema traz outras duas telas: a tela de síntese analítica (Figura 17a) e a tela com o gráfico do ponto de equilíbrio (Figura 17b).

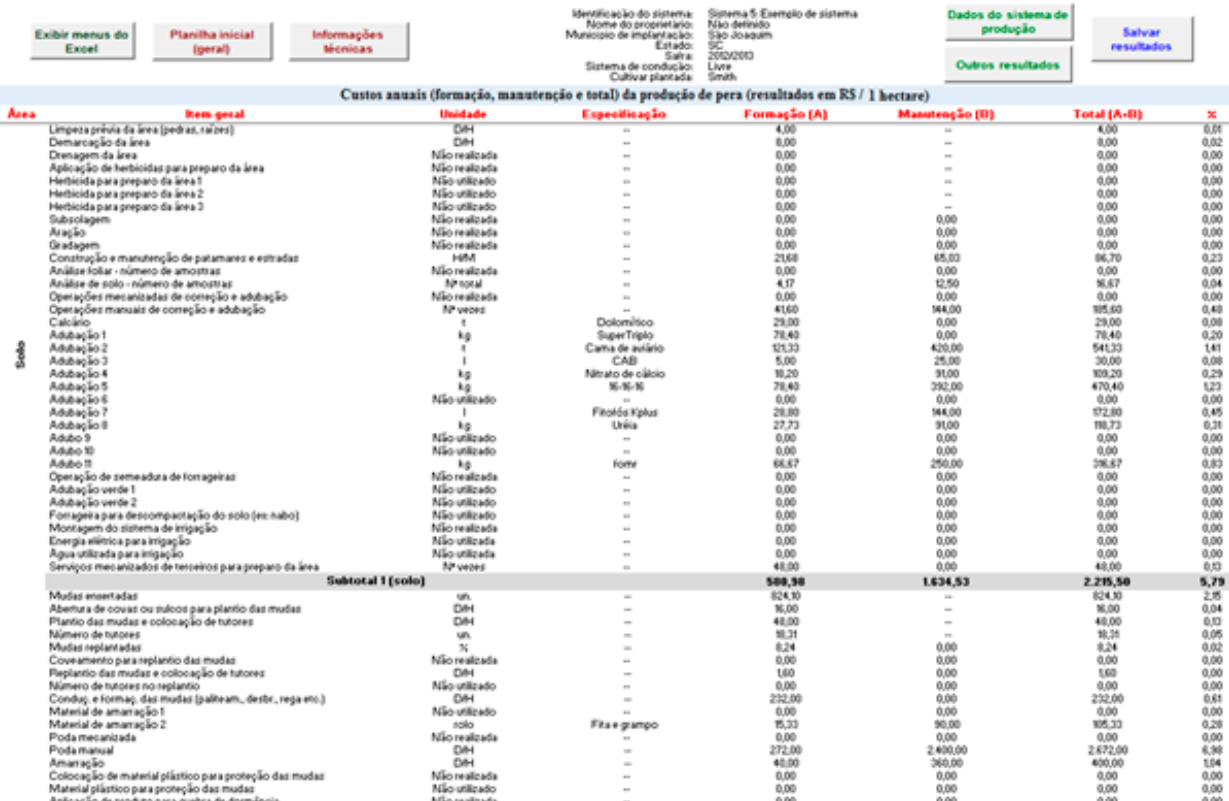

**Fig. 16.** Ilustração parcial da tela com a composição completa dos custos de produção.

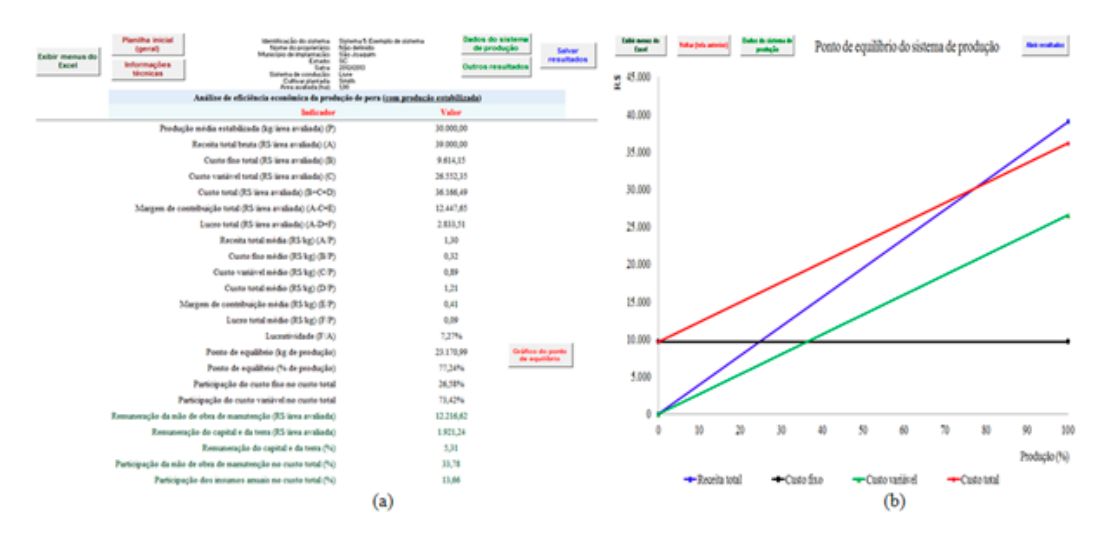

**Fig. 17.** Representação das telas de análise sintética da eficiência econômica e do ponto de equilíbrio.

Em relação aos resultados de viabilidade financeira sob condições determinísticas, o sistema traz resultados em telas específicas. Da mesma forma que as telas de eficiência econômica, estas possuem sete botões com as funcionalidades já assinaladas. Nas partes *a, b* e *c* da Figura 18, estão visualizadas, respectivamente, as telas de fluxos de caixa, de análise sintética da viabilidade financeira e do

gráfico relativo à evolução do tempo de recuperação do capital investido na produção de pera. Para os empreendimentos agrícolas que pagam tributos sobre o lucro (imposto de renda e contribuição social sobre o lucro líquido), este sistema, com base no lucro real (representa a diferença anual entre as vendas da fruta e as despesas operacionais), também permite calcular os valores desses tributos.

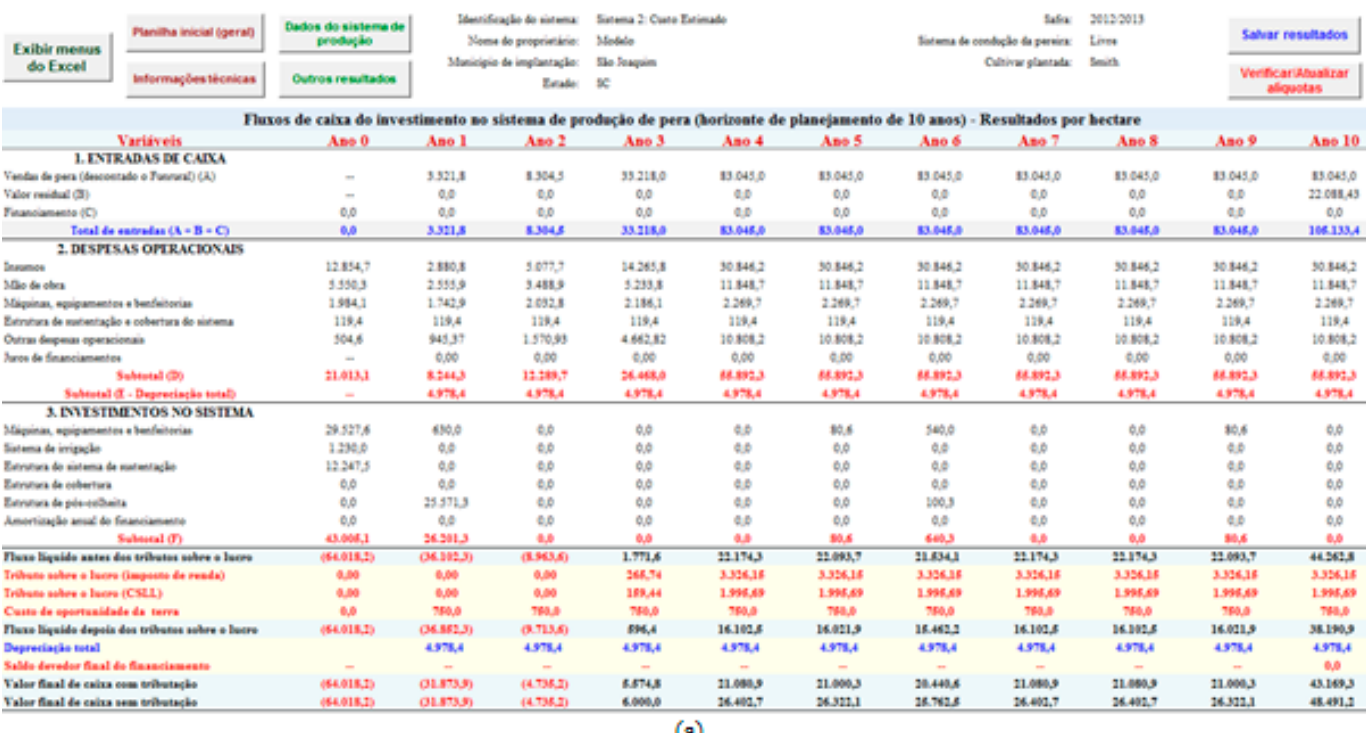

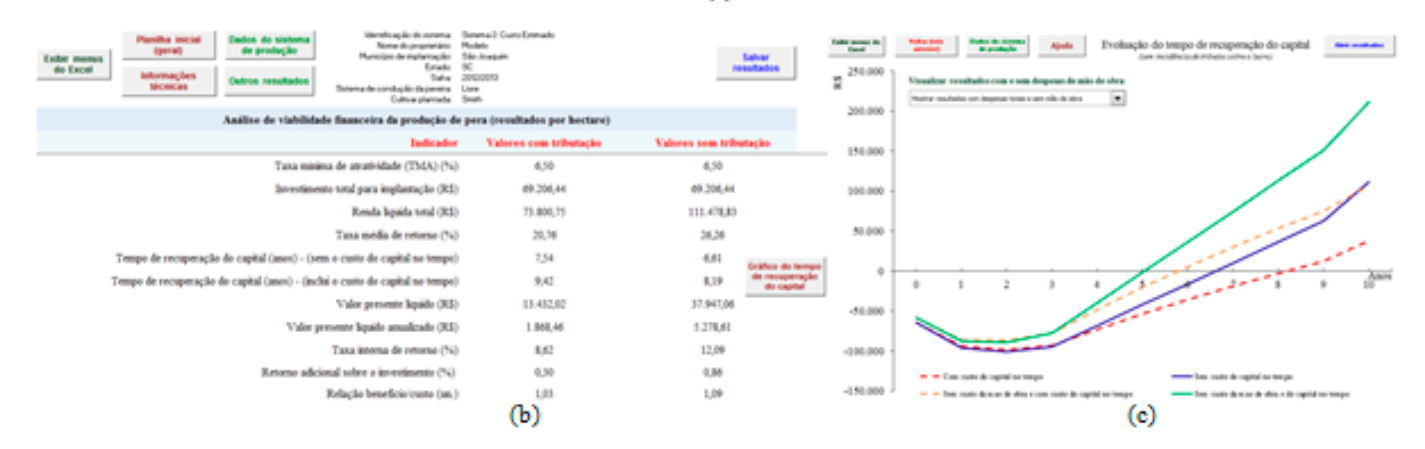

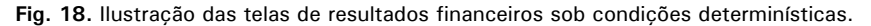

Por fim, a partir da janela principal de resultados, é possível efetuar análises de risco. Ao se clicar no ícone "Análises de risco" (Figura 19a) abre-se a janela inicial da análise de sensibilidade (Figura 19b). Os resultados dessa primeira análise (que indica as dez variáveis que mais impactam nos resultados econômicos e financeiros do sistema de produção avaliado) são gerados e visualizados na tela denominada "Análise de Sensibilidade e Informações para Simulação de Resultados" (Figura 19c). Na parte superior dessa tela também há um botão específico com informações importantes acerca do processo de análise de sensibilidade. Já na parte inferior, há dois botões relacionados com simulação

de resultados, que permitem acessar os resultados da última simulação (caso já tenho sido realizada) ou realizar uma nova simulação.

É importante enfatizar que, para as dez variáveis chave definidas pela análise de sensibilidade, antes de efetuar a simulação de resultados, devem ser informadas as variações mínimas e máximas, as quais podem ser definidas pelo usuário, conforme

mostra a Figura 20a. No entanto, selecionandose a opção "Usar variações predefinidas", o sistema utilizará automaticamente, para todas as referidas variáveis, variações mínimas e máximas, respectivamente, de -20% e +20% em relação ao valor mais provável de cada variável. Por outro lado, caso não sejam informadas essas variações, ao se tentar realizar a simulação de resultados, será exibida uma mensagem de alerta (Figura 20b).

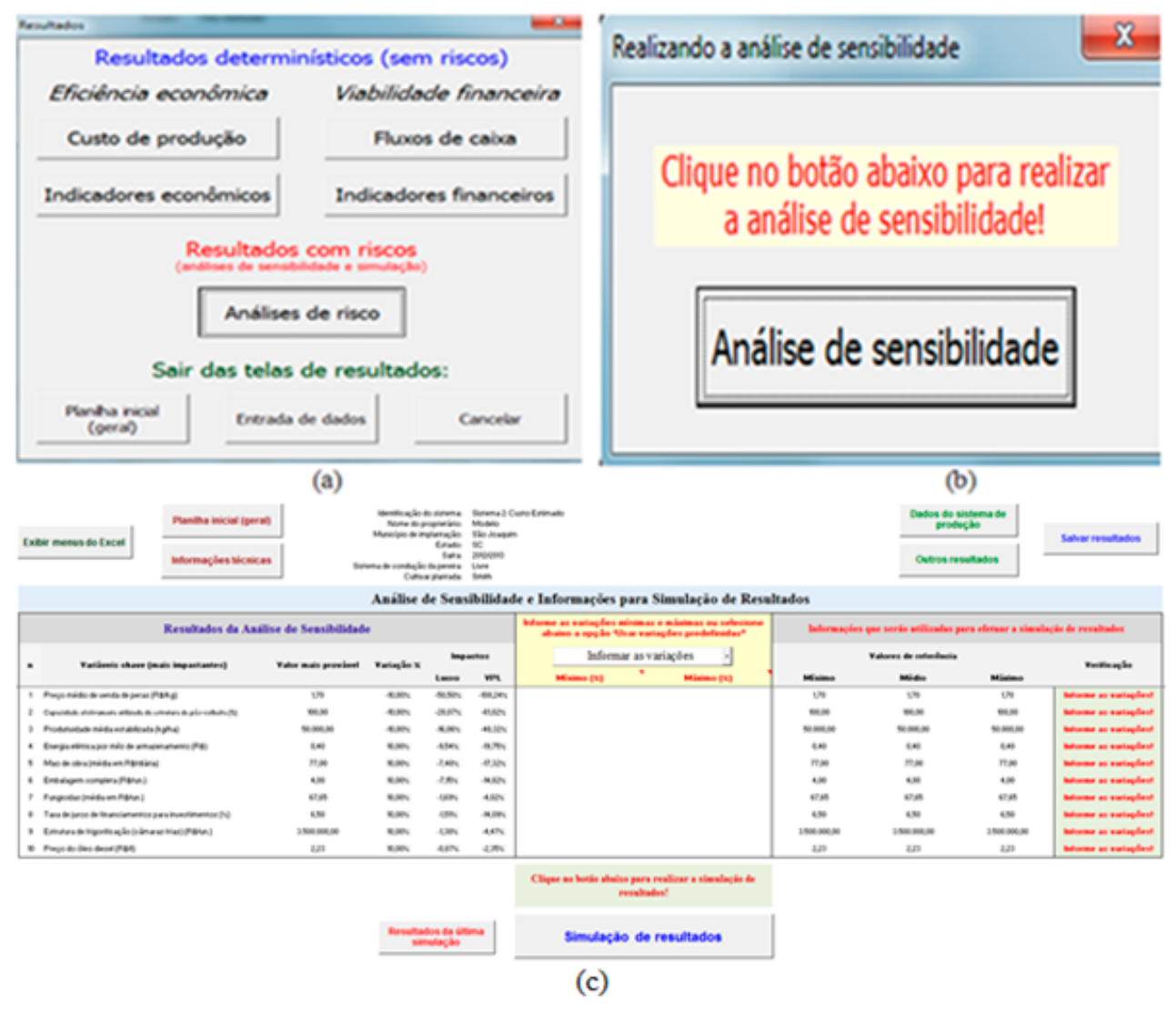

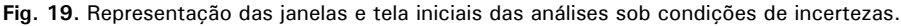

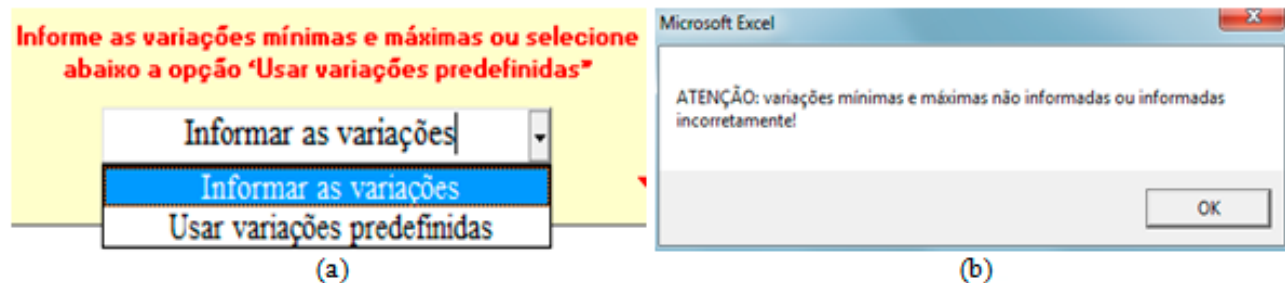

**Fig. 20.** Ilustração das janelas de definição das variações nas variáveis chave e da mensagem de alerta sobre essas variações.

Caso as variações discutidas tenham sido definidas corretamente, ao se clicar no botão de simulação, abrirá a janela visualizada na Figura 21a, por meio da qual poderá ser acessada a janela mostrada na Figura 21b. A partir desta, além do ícone Ajuda, que traz informações sobre o processo de simulação, há a possibilidade de se acessar resultados da última simulação (caso já tenha sido realizada) ou de se realizar uma nova simulação.

Ao se clicar em "Realizar nova simulação", abrirá a janela ilustrada na Figura 22a, que ficará visível até que todo o processo de simulação seja concluído (Figura 22b). No *GestFrut\_Pera*, todo o processo de simulação é realizado por meio da distribuição de probabilidade triangular. Para utilizar essa distribuição, são necessários apenas três valores: mínimo, máximo e mais provável de cada variável chave.

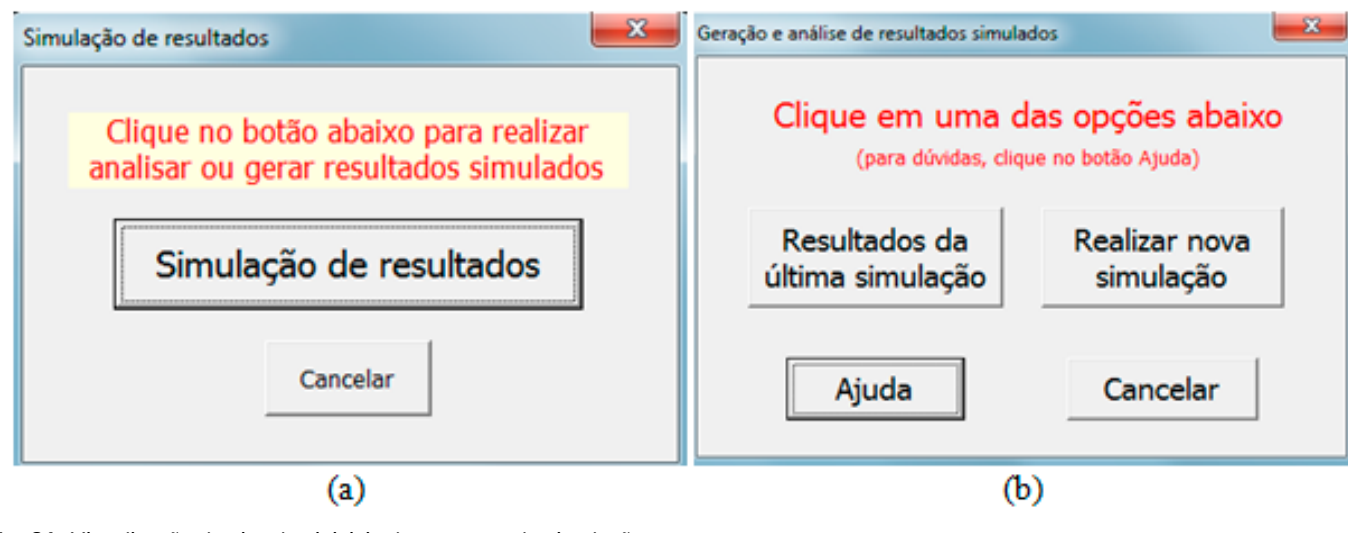

**Fig. 21.** Visualização das janelas iniciais do processo de simulação.

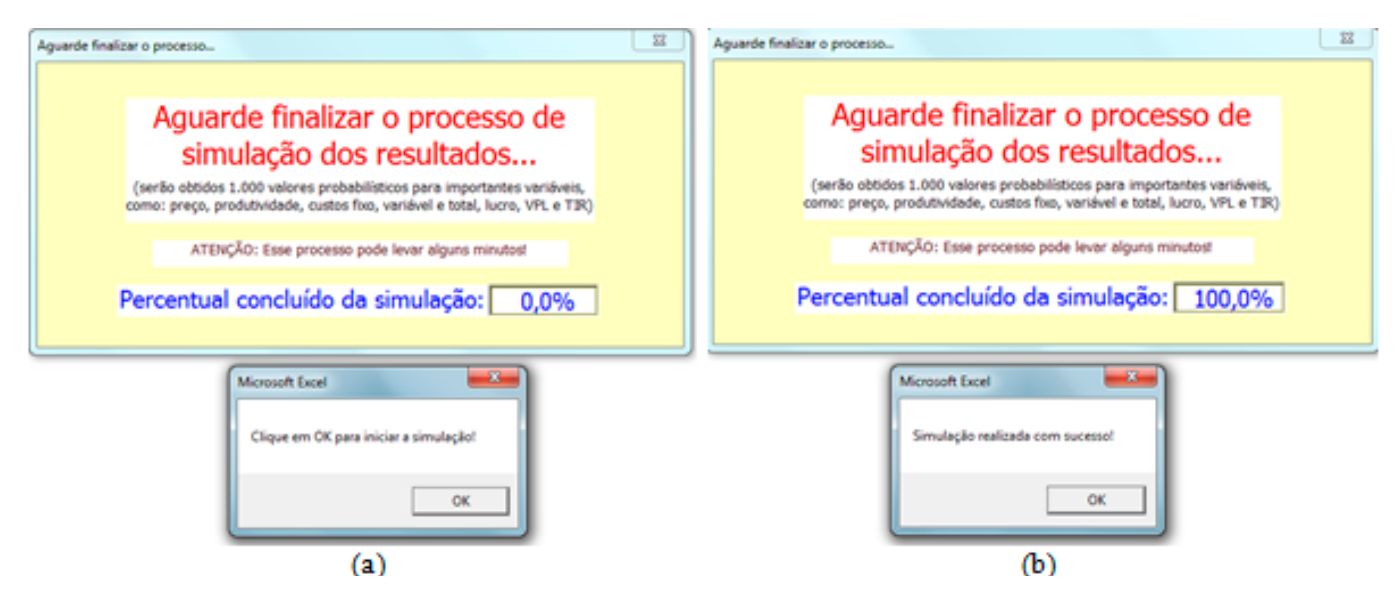

**Fig. 22.** Janelas de acompanhamento e de conclusão do processo de simulação.

Ao fim do referido processo, acessa-se, de maneira automática, a tela com os resultados decorrentes da simulação (Figura 23). Essa tela também traz botões de ajuda para auxiliar na interpretação dos resultados.

A partir da tela dos resultados simulados, o usuário também pode visualizar e analisar resultados gráficos relacionados com as análises de eficiência econômica (Figura 24a) e de viabilidade financeira (Figura 24b).

| Exibir<br>menus do | Planilha inicial (geral)<br>Informações técnicas                         |                                                                                   | Dados do sistema de<br>produção<br>Outros resultados |                                                           | Identificação do sistema:<br>Nome do proprietário:<br>Município de implantação:<br><b>Tatado:</b><br>Safra<br>Sistema de condução da pereira:<br>Cultivar plantada: |                                                              | Sixtema 2: Custo Estimado<br>Madela<br>São Joaquim<br>SC<br>2012-2013<br>Livre<br>Smith |                                                             |                                                           | Gráfico da eficiência<br>económica                        |                                              | Análise de sensibilidade<br>(variáveis chave)      |  |
|--------------------|--------------------------------------------------------------------------|-----------------------------------------------------------------------------------|------------------------------------------------------|-----------------------------------------------------------|----------------------------------------------------------------------------------------------------|--------------------------------------------------------------|-----------------------------------------------------------------------------------------|-------------------------------------------------------------|-----------------------------------------------------------|-----------------------------------------------------------|----------------------------------------------|----------------------------------------------------|--|
| Excel              |                                                                          |                                                                                   |                                                      |                                                           |                                                                                                    |                                                              |                                                                                         |                                                             |                                                           | Gráfico da viabilidade<br>financeira                      | Salvar resultados                            |                                                    |  |
| Quadro dos         | Resultados da análise de risco por simulação iterativa - 1.000 iterações |                                                                                   |                                                      |                                                           |                                                                                                    |                                                              |                                                                                         |                                                             |                                                           |                                                           |                                              |                                                    |  |
| <b>Indicadores</b> | Avaliação                                                                | Indicador                                                                         | Un.                                                  | Média                                                     | Minimo                                                                                                    | Miximo                                                       | Desvio padrão                                                                           | Coeficiente de<br>variação                                  | posit.                                                    | Chance de result. Chance de result.<br>negat.             | Número de erros                              | Percentual de<br>erros                             |  |
|                    | Eficiência econômica                                                     | <b>RTMe</b><br><b>CFMe</b><br><b>CVMs</b><br><b>CTMe</b>                          | RS/kg<br>RS/ke<br>RS/kg<br>RS/kg                     | 1.71<br>0.25<br>1,17<br>1,43                              | 1.38<br>0.21<br>1.01<br>1.22                                                                                                    | 2.04<br>0.32<br>1.37<br>1,67                                 | 0.14<br>0.02<br>0.06<br>0,08                                                            | 8,06%<br>6,69%<br>5.40%<br>5.29%                            | $\mathbf{m}$<br>$\rightarrow$<br>$-$<br><b>Hotel</b>      | <b>SEE</b><br>$\sim$<br>$-$<br><b>Hotel</b>               | 0.00<br>0.00<br>0.00<br>0,00                 | 0.00%<br>0.00%<br>0.00%<br>0.00%                   |  |
|                    |                                                                          | MCMe<br>LTMe                                                                      | RS/kg<br>RS/ke<br>N.                                 | 0.53<br>0.28<br>15,85%                                    | 0.11<br>$-0.18$<br>$-12.50\%$                                                                                                    | 0.95<br>0.71<br>35,30%                                       | 0.15<br>0.16<br>8,46%                                                                   | 28,99%<br>57,30%<br>53,38%                                  | 100,00%<br>95,60%<br>95,60%                               | 0.00%<br>4,40%<br>4,40%                                   | 0.00<br>0.00<br>0,00                         | 0.00%<br>0.00%<br>0.00%                            |  |
|                    | Viabilidade financeira<br>(com tributos sobre o<br>hacro)                | <b>TMR</b><br><b>VPL</b><br><b>VPLa</b><br><b>TIR</b><br><b>ROLA</b><br><b>BC</b> | ti.<br>R\$<br>RS<br>۰.<br>N.<br>un.                  | 18,42%<br>3.216.91<br>436.21<br>6.59%<br>0.04%<br>1.01    | 0.56%<br>$-78.756.54$<br>$-11.299.57$<br>$-10.81%$<br>$-2,0476$<br>0.81                                                                                             | 36,66%<br>95.542.54<br>12.910.03<br>18,20%<br>1,76%<br>1.19  | 6,63%<br>31,305,98<br>4.347,12<br>5,08%<br>0,67%<br>0.07                                | 35,98%<br>973,17%<br>996,58%<br>77,12%<br>1891,50%<br>6,68% | 100,00%<br>53,90%<br>53,90%<br>53,60%<br>53,90%<br>53,90% | 0.00%<br>46,1054<br>46.1054<br>46,40%<br>46,10%<br>46,10% | 0.00<br>0.00<br>0,00<br>0,00<br>0,00<br>0.00 | 0.00%<br>0.00%<br>0.00%<br>0.00%<br>0.00%<br>0.00% |  |
|                    | Viabilidade financeira<br>(sem tributos sobre o<br>hacro's               | <b>TMR</b><br><b>VPL</b><br><b>VPLa</b><br><b>TIR</b><br><b>ROLA</b><br><b>BC</b> | 蜢<br>RS<br>RS<br>蚯<br>56<br>tati.                    | 23.19%<br>25.116.80<br>3.481,90<br>9,69%<br>0.52%<br>1.06 | 0.56%<br>$-78.756.54$<br>$-11.299.57$<br>$-10.81\%$<br>$-2.04%$<br>0.81                                                                                             | 47.02%<br>145.334.17<br>19.638.05<br>22,98%<br>2.84%<br>1.32 | 8,62%<br>40.530,84<br>5.621.41<br>5,91%<br>0.87%<br>0.09                                | 37,15%<br>161,37%<br>161,45%<br>61,04%<br>167,85%<br>8,69%  | 100,00%<br>71,40%<br>71,40%<br>70,50%<br>71,40%<br>71,40% | 0.00%<br>28,60%<br>28,60%<br>29,50%<br>28,60%<br>28,60%   | 0.00<br>0.00<br>0,00<br>0,00<br>0.00<br>0.00 | 0.00%<br>0.00%<br>0,00%<br>0.00%<br>0.00%<br>0.00% |  |

**Fig. 23.** Representação da tela de resultados decorrentes do processo de simulação.

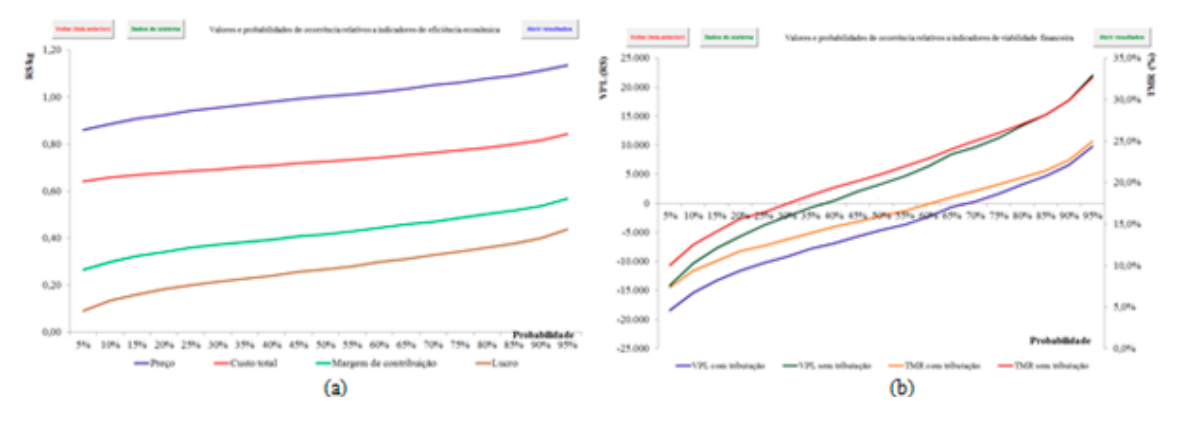

**Fig. 24.** Ilustração gráfica de resultados de simulação relacionados com eficiência econômica e viabilidade financeira.

### **Considerações Finais**

Utilizando adequadamente o sistema *GestFrut\_ Pera*, juntamente com o Caderno de Escrituração para a Produção de Pera, os produtores da fruta poderão, de maneira simplificada, gerar informações e resultados úteis para aperfeiçoar o processo gerencial de planejamento, controle e condução da atividade. Mediante a execução de simples ações administrativas relacionadas à realização e ao processamento de registros de diversos dados e informações que cercam a produção da fruta, o produtor tem a possibilidade de implantar um importante sistema de controle gerencial. Esse sistema pode possibilitar a realização de análises simples (custo de produção) e mais complexas (variáveis que mais impactam no desempenho econômico) do sistema de produção. Com base nessas análises, podem ser gerados subsídios que

facilitem a tomada de melhores decisões para as mais diversas áreas operacionais e administrativas associadas ao cultivo da pera.

Contudo, para que as ferramentas assinaladas (sistema e caderno de escrituração) possam contribuir efetivamente para a melhoria do gerenciamento da referida cultura, o agricultor deve incorporar, na rotina de sua organização, o hábito de registrar e analisar dados e resultados. Isso implica em mudanças na cultura administrativa de grande parte dos estabelecimentos rurais, pois surge a necessidade de passar de processos decisórios baseados, sobretudo, na intuição, para processos sustentados em informações que auxiliam no planejamento, na execução das atividades e no monitoramento dos resultados organizacionais.

Finalmente, cabe assinalar que, para entender e interpretar corretamente os resultados econômicos e financeiros gerados com o uso do *GestFrut\_Pera*, o usuário pode recorrer à publicação elaborada por Lazzarotto et al. (2014), em que são feitas considerações teóricas e metodológicas mais específicas acerca dos indicadores econômicos e financeiros, sob condições determinísticas e de incertezas.

### **Referência**

LAZZAROTTO, J. J.; MELLO G. W. B. de; ZÍLIO, R. A. **Avaliação econômico-financeira de sistemas de produção orgânica de 'Niágara Rosada**'. Bento Gonçalves: Embrapa Uva e Vinho, 2014. (Embrapa Uva e Vinho. Circular Técnica, 101).

### **Circular Técnica, 105**

Exemplares desta edição podem ser adquiridos na: Embrapa Uva e Vinho Rua Livramento, 515 - Caixa Postal 130 95700-000 Bento Gonçalves, RS Fone: (0xx) 54 3455-8000 Fax: (0xx) 54 3451-2792 https://www.embrapa.br/uva-e-vinho/

**Comitê de Publicações** Presidente: *César Luis Girardi* Secretária-Executiva: *Sandra de Souza Sebben* Membros: *Adeliano Cargnin, Alexandre Hoffmann, Ana Beatriz da Costa Czermainski, Henrique Pessoa dos Santos, João Caetano Fioravanço, João Henrique Ribeiro Figueredo, Jorge Tonietto, Luisa Veras de Sandes Guimarães e Viviane Maria Zanella Bello Fialho*

Ministério da Agricultura,<br>Pecuária e Abastecimento

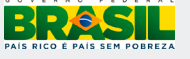

1ª edição

**Expediente** Editoração gráfica: *Alessandra Russi*